# Applying for a 2014-2015 Federal Direct Loan on CunyFirst

Summer 2014, Fall 2014, Spring 2015

The following requirements must be met before applying for a Direct Loan on CunyFirst:

- $\checkmark$  Must file a 2014-2015 FAFSA
- $\checkmark$  Must have a valid FAFSA (complete all Financial Aid requirements on your CunyFirst "To Do List"
- $\checkmark$  Must be registered for at least six (6) credits per semester within your division
- $\checkmark$  Must be a matriculated student
- $\checkmark$  Must have completed an Entrance Counseling session online at [www.studentloans.gov](http://www.studentloans.gov/)
- $\checkmark$  Must sign a Master Promissory Note (MPN) at [www.studentloans.gov](http://www.studentloans.gov/)

Brooklyn College Office of Financial Aid Direct Loan Department STEP #1: Login to CUNYfirst at [https://home.cunyfirst.cuny.edu](https://home.cunyfirst.cuny.edu/)

STEP #2: Select HR/Campus Solutions

- STEP #3: Navigate to Self Service followed by Student Center
- **STEP #4:** In the Finances section, click the Direct Loan Processing Form link

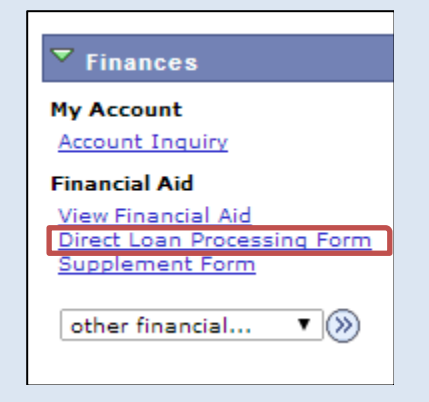

STEP #5: Enter "BKL01" for Institution and "2015" for Aid Year. Click "OK".

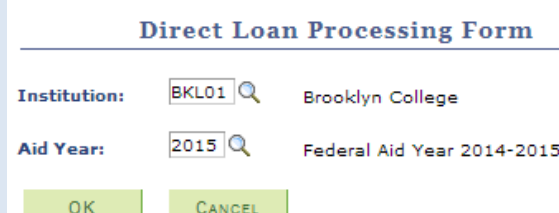

#### STEP #6 :

 On the Direct Loan Processing Form, enter your Subsidized and/or Unsubsidized loan request. Please round to the nearest dollar amount. (Graduate students are only eligible for Unsubsidized Loans).

• In the Summer, Fall and Spring fields, enter the amount of credits you will be enrolled in for the semester(s) in which you are applying for the loan. Must be at least 6 credits per semester.

- Be sure to answer all yes or no questions
- Check off the electronic signature affirmation And click "Save"

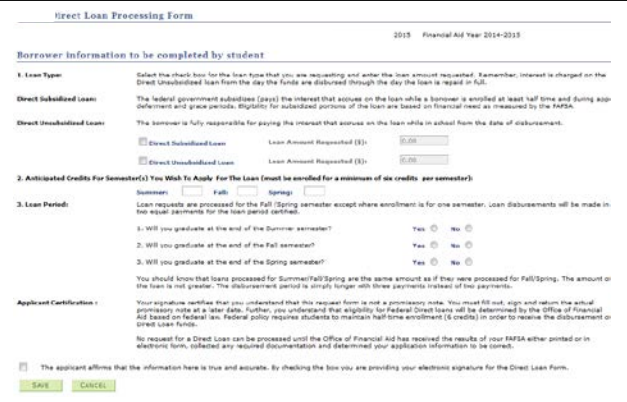

Important!

Please be advised that you can only submit your loan request once for the academic year on CunyFirst. Be sure to double-check that the amount you enter is the correct amount you are requesting.

Any adjustments, increases, decreases must be done using a paper-application.

For Parent Plus and Graduate Plus Loan Requests:

You must max out your Subsidized/Unsubsidized eligibility before applying for a Plus Loan. Plus Loan applications must be submitted using the paper-application. It is printable off of our website: <www.brooklyn.cuny.edu/financialaid> Click on Forms > Forms & Resources

## Enroll in Direct Deposit in Use your CunyFirst Direct Loan Eligibility<br>CunyFirst Self-Service Student Center to view

You may have your financial aid funds, loan disbursements and work-study payments electronically deposited into your personal bank account by enrolling in Direct Deposit on CunyFirst. Click the

- STEP #1: Login to CUNYfirst at [https://home.cunyfirst.cuny.edu](https://home.cunyfirst.cuny.edu/)
- STEP #2: Select HR/Campus Solutions
- **STEP #3:** Navigate to Self Service followed by Campus Finances

#### **STEP #4: Click Manage My Accounts**

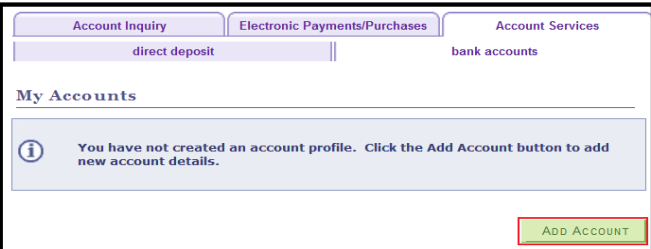

**STEP# 5:** On the My Accounts page, click the Add Account button. You will then be prompted to enter your Financial Institution Details. Click "Enroll in Direct Deposit" then click "Next" and "Submit"

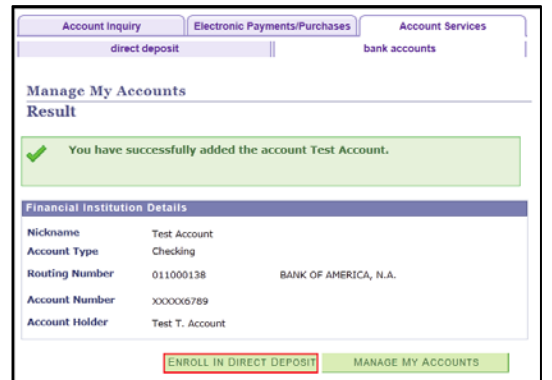

### Use your CunyFirst Student Center to view your Financial Aid awards

"Account Inquiry" link to view your Pending Aid

After your loan has been processed by the Office of Financial Aid, your loan may appear as "Pending Aid" on the Account Inquiry page. Note: "Pending" means that you have been awarded the aid, and it is being used as a credit towards your tuition bill, but it hasn't actually paid out.

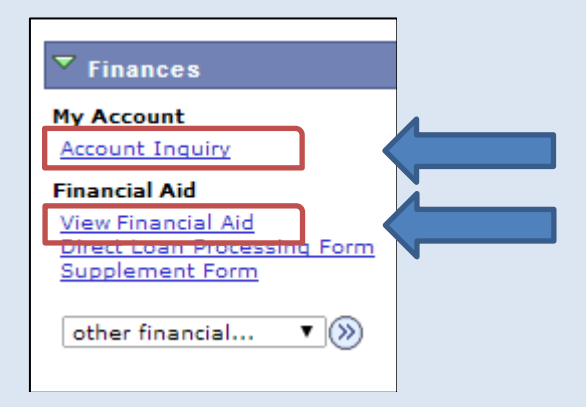

#### Click on the "View Financial Aid" link to view your Award

On the Award Summary page, you will be able to view your total aid for the entire academic year (Federal Aid Year 2014- 2015) Summary

#### Undergraduate Loan Limits

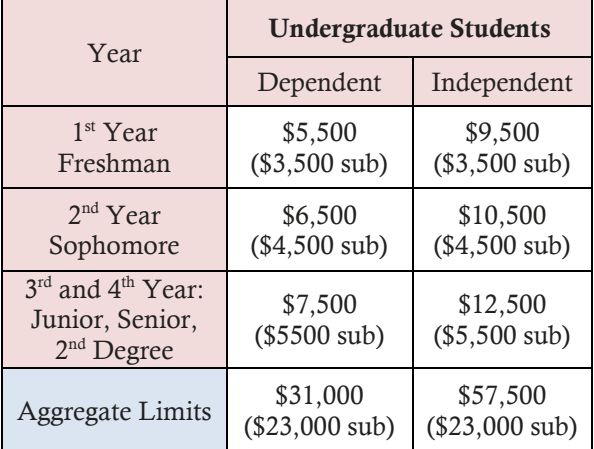

#### Graduate Loan Limits

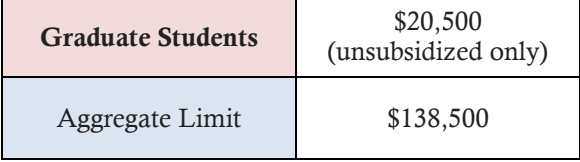

For up-to-date information on Federal Direct Loan **interest rates**, visit **[www.studentaid.ed.gov](http://www.studentaid.ed.gov/)**. Click on Types of Aid  $>$  Loans  $>$  Subsidized & Unsubsidized Loans

Brooklyn College Office of Financial Aid Direct Loan Department 2900 Bedford Avenue Brooklyn, New York 11210 Telephone: (718) 951-4785 Fax: (718) 951-4778 Email: bcloans@brooklyn.cuny.edu